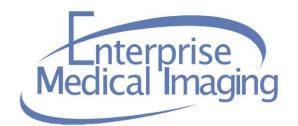

## **EMI TIP SHEET**

Date Created / Last Reviewed: <u>4/21/15</u> Application Affected: <u>OUTSIDE CD</u>

## Subject: VIEWING NON-ALLINA CD's

## **Details:**

Some non-Allina CD / DVD's contain viewers which are not compatible with Windows 7. When viewing non-Allina CD's, please use the Reviewer software available on the PC instead of the software included on the CD.

- Start
- All Programs
- Sorna
- Reviewer
  - o Reviewer Quick Guide (User Manual)
  - Reviewer (Use to view images)
- Open Reviewer program (important to open before putting CD / DVD in PC)
- Place CD / DVD in PC (*close* auto-play if it displays)
- Reviewer will open a list of studies on the CD / DVD

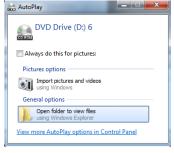

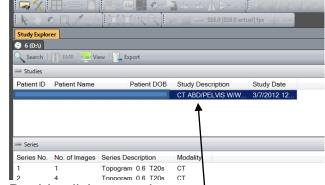

- Double click on study to open
- Use tool bars to manipulate images as needed.

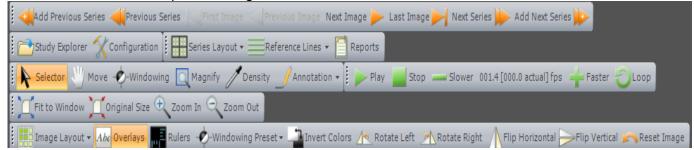